# **Caterpillar Manual Technical Electronic Et**

[Full download: http://manualplace.com/download/caterpillar-manual-technical-electronic-et/](http://manualplace.com/product/caterpillar-manual-technical-electronic-et/)

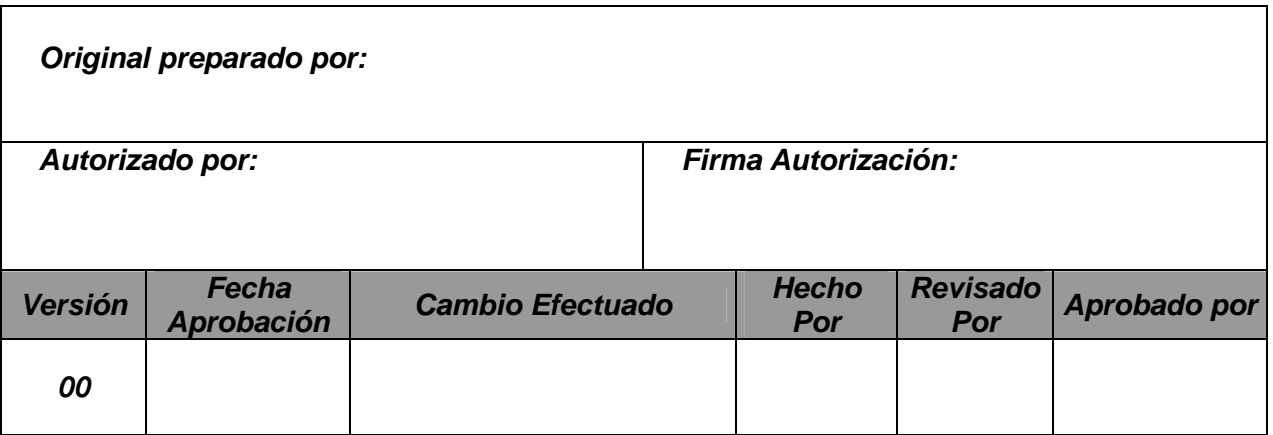

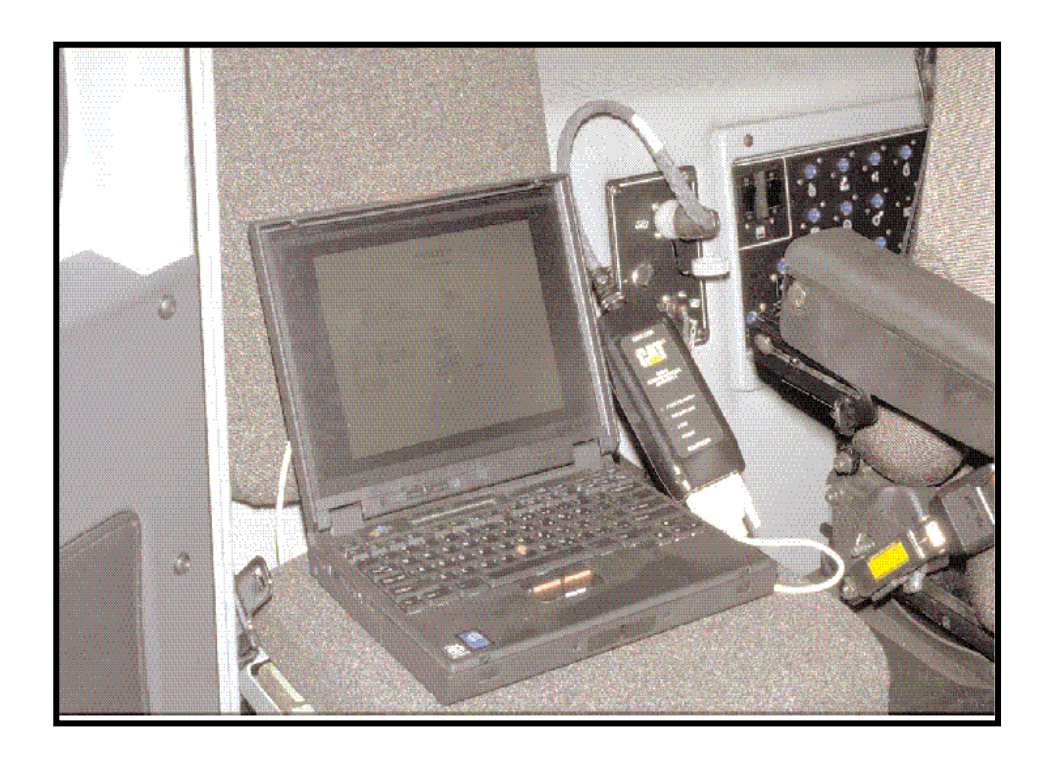

# ET

# **DEPARTAMENTO DE DESARROLLO PROFESIONAL**

#### **Técnico Electrónico Caterpillar**

**Temario** 

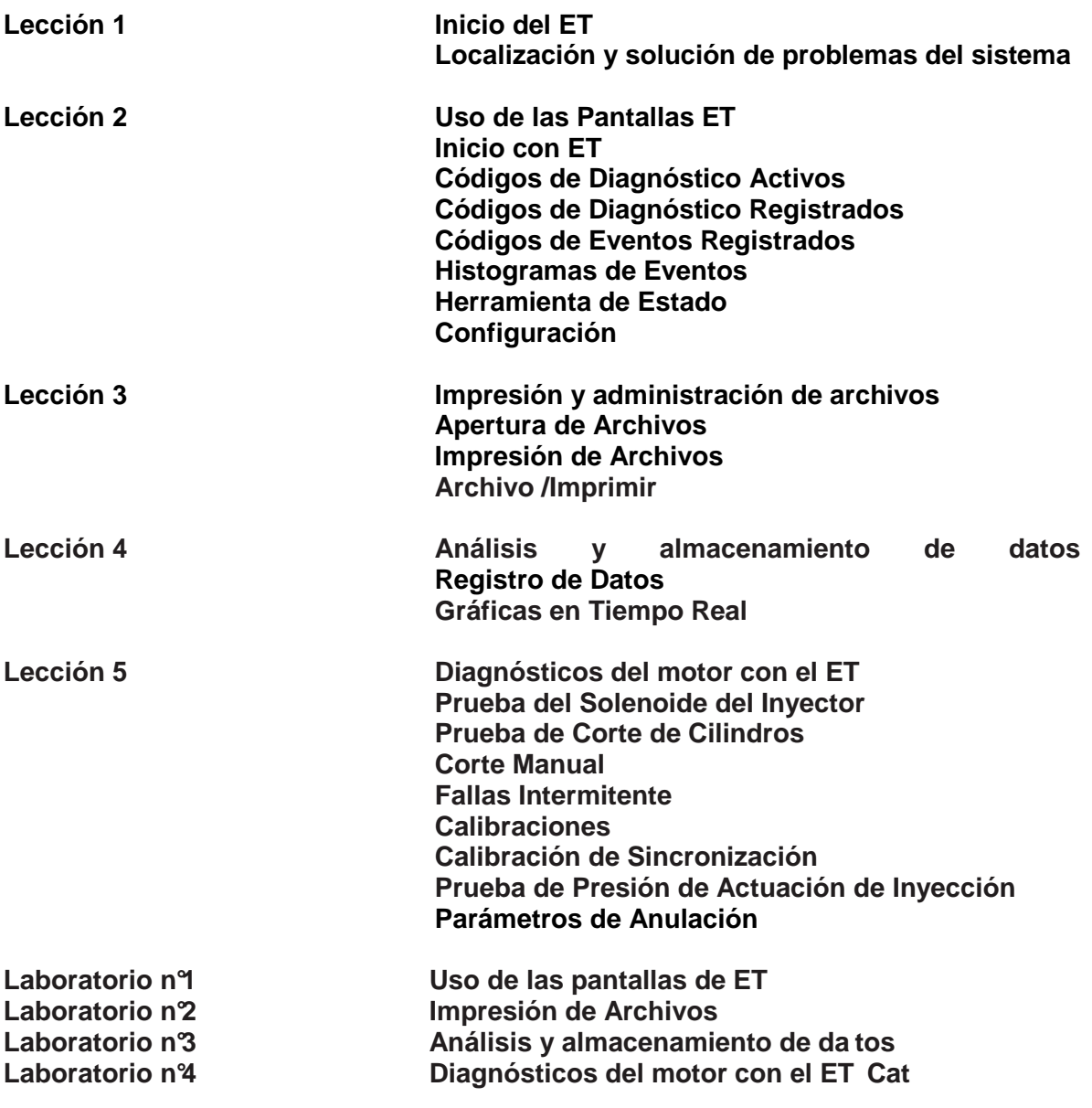

## **Objetivo General**

El objetivo de este curso es:

Preparar al personal técnico de FINSA en la utilización de la herramienta ET con fines de Evaluación Técnica, Diagnóstico y Reparación de fallas en equipos Caterpillar.

### **Técnico Electrónico Caterpillar (ET)**

Lección 1: Inicio del ET Introducción

Esta lección contiene una presentación con información sobre las siguientes funciones del ET Cat:

- Equipo requerido para las operaciones del ET Cat
- Inicio del ET Cat
- Preferencias de ajustes

#### **Objetivos**

Después de terminar esta lección, el estudiante podrá:

1. Identificar el número de la versión del ET Cat

2. Identificar todos los componentes necesarios para operar la herramienta de servicio ET **Cat** 

- 3. Conectar el PC a una máquina e iniciar el ET Cat
- 4. Fijar todas las preferencias del sistema ET Cat

#### Técnico Electrónico Caterpillar (ET Cat) Conexiones PC a la máquina/motor

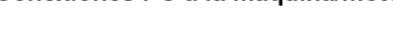

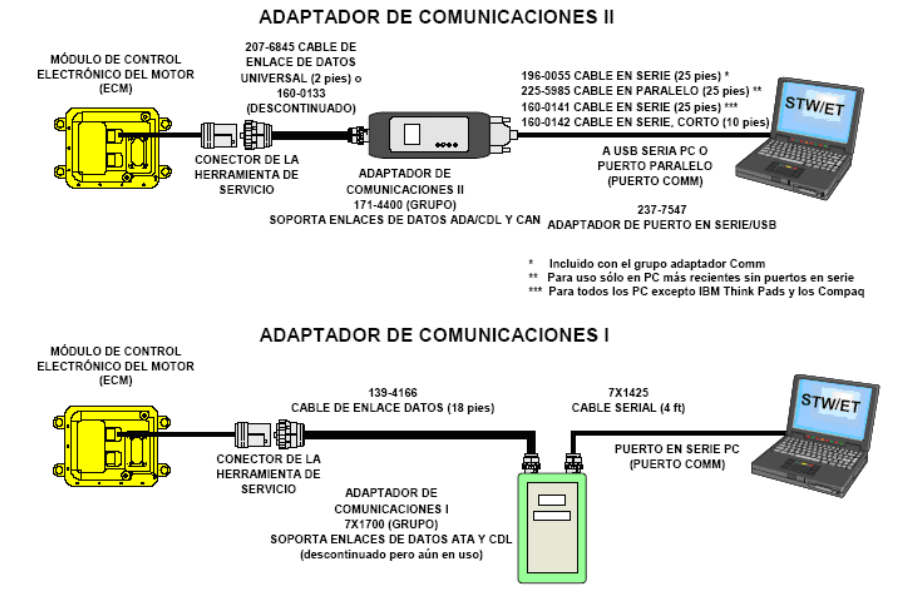

#### Fig.1

Esta ilustración muestra las herramientas necesarias para que el ET Cat se comunique con el ECM.

[Full download: http://manualplace.com/download/caterpillar-manual-technical-electronic-et/](http://manualplace.com/product/caterpillar-manual-technical-electronic-et/)

Se usan dos cables para conectar el PC a la máquina. Un cable conecta la máquina al adaptador de comunicaciones. El otro (RS232) conecta el adaptador de comunicaciones al PC.

El adaptador de comunicaciones permite la comunicación entre el PC y el ECM.

Como se muestra en la figura 3.1.1, se usan dos adaptadores de comunicaciones.

Los cables actuales del adaptador de comunicaciones II y RS232, se introdujeron para incluir el enlace de datos del Controlador de Área Red (CAN), protocolo J1939.

El adaptador de comunicaciones I, descontinuado comercialmente pero todavía en uso, se puede usar en la mayoría de las máquinas y motores.

El adaptador de comunicaciones II, puede hacer conexión con tres enlaces de datos: American Trucking Association (ATA), Cat Data Link (CDL) y Controller Area Network CAN.

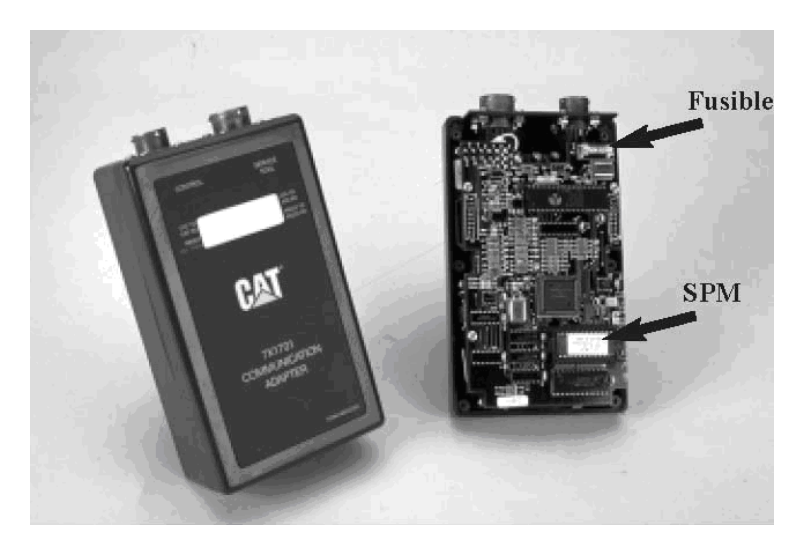

#### Fig.2

Esta gráfica muestra el adaptador de comunicaciones I (descontinuado, pero todavía en uso).

La cubierta se puede quitar con un destornillador, para mostrar las piezas internas.

El fusible y el Módulo del Programa de Servicio (SPM), indicados en la figura con flechas, son las piezas que pueden ser revisadas en algunos casos.

Para usar el adaptador de comunicaciones I por primera vez, se necesita cierto alistamiento. La unidad requiere instalar un SPM No. NEXG4523, mostrado en la figura 3.1.3 (originalmente, las unidades se entregaban sin el SPM).

La información para quitar y reemplazar estas piezas se encuentra en el Manual de Operación de la Herramienta "Uso del grupo adaptador de comunicaciones 7X1700" (SEHS9264). El adaptador de comunicaciones I 7X-1700, se reemplazó por el grupo adaptador de comunicaciones II 171-4400.